**[管祥杰](https://zhiliao.h3c.com/User/other/0)** 2008-10-06 发表

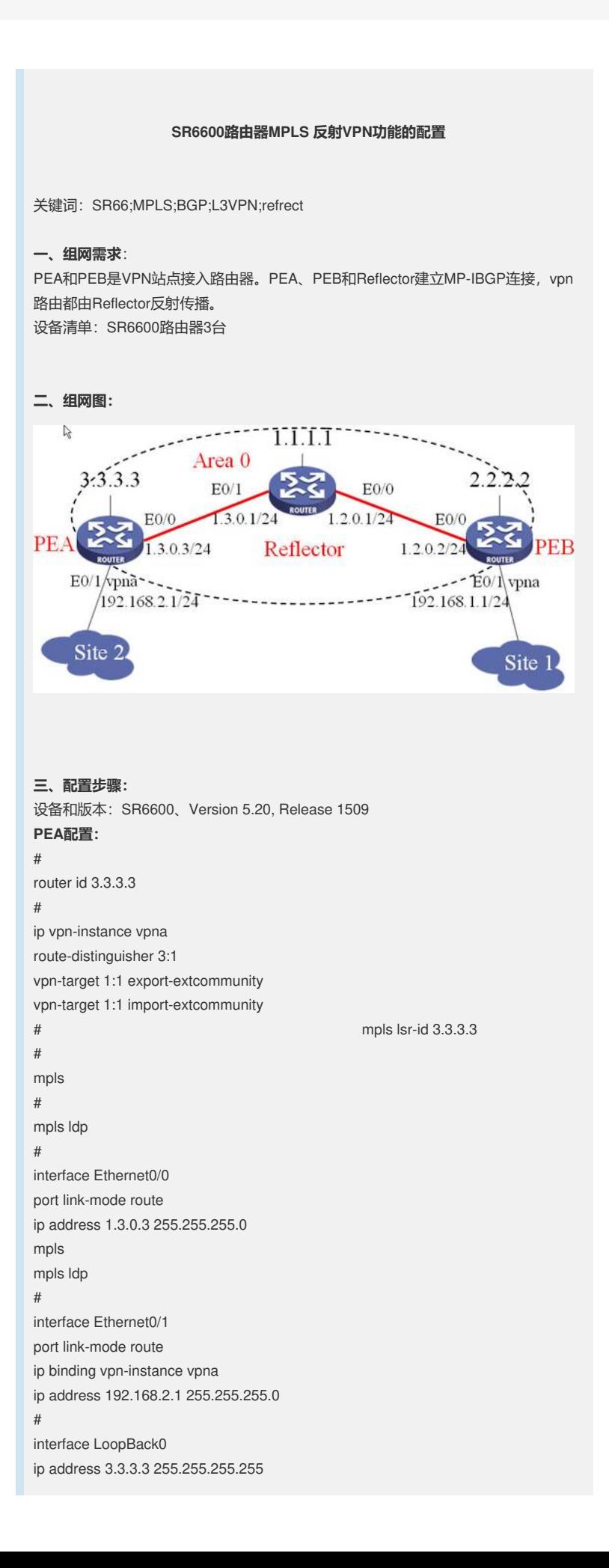

# bgp 1 undo synchronization peer 1.1.1.1 as-number 1 peer 1.1.1.1 connect-interface LoopBack0 # ipv4-family vpnv4 peer 1.1.1.1 enable # ipv4-family vpn-instance vpna import-route direct # ospf 1 area 0.0.0.0 network 3.3.3.3 0.0.0.0 network 1.3.0.0 0.0.0.255 # **Reflector配置:** # router id 1.1.1.1 # mpls lsr-id 1.1.1.1 # mpls # mpls ldp # interface Ethernet0/0 port link-mode route ip address 1.2.0.1 255.255.255.0 mpls mpls ldp # interface Ethernet0/1 port link-mode route ip address 1.3.0.1 255.255.255.0 mpls mpls ldp # interface LoopBack0 ip address 1.1.1.1 255.255.255.255 # bgp 1 undo synchronization group 1 internal peer 1 connect-interface LoopBack0 peer 2.2.2.2 group 1 peer 3.3.3.3 group 1 # ipv4-family vpnv4 undo policy vpn-target //接收所有vpn路由 peer 1 enable peer 1 reflect-client //配置反射组 peer 2.2.2.2 enable peer 2.2.2.2 group 1 peer 3.3.3.3 enable peer 3.3.3.3 group 1 # ospf 1 area 0.0.0.0 network 1.1.1.1 0.0.0.0 network 1.3.0.0 0.0.0.255 network 1.2.0.0 0.0.0.255

#

```
PEB配置:
#
router id 2.2.2.2
#
ip vpn-instance vpna
route-distinguisher 2:1
vpn-target 1:1 export-extcommunity
vpn-target 1:1 import-extcommunity
# mpls lsr-id 2.2.2.2
#
mpls
#
mpls ldp
#
interface Ethernet0/0
port link-mode route
ip address 1.2.0.2 255.255.255.0
mpls
mpls ldp
#
interface Ethernet0/1
port link-mode route
ip binding vpn-instance vpna
ip address 192.168.1.1 255.255.255.0
#
interface LoopBack0
ip address 2.2.2.2 255.255.255.255
#
bgp 1
undo synchronization
peer 1.1.1.1 as-number 1
peer 1.1.1.1 connect-interface LoopBack0
#
ipv4-family vpnv4
peer 1.1.1.1 enable
#
ipv4-family vpn-instance vpna
network 192.168.1.0
#
ospf 1
area 0.0.0.0
network 2.2.2.2 0.0.0.0
network 1.2.0.0 0.0.0.255
#
四、配置关键点:
在MPLS L3VPN基本配置正确的基础上,配置主要在Reflector上, Reflector不需配置
vpn实例,注意其BGP配置。
五、实验分析
在PEA和PEB上检查vpn路由及其标签。
PEA上查看vpn路由,注意默认路由:
[PEA]dis bg v a r
BGP Local router ID is 3.3.3.3
Total number of routes from all PE: 1
Route Distinguisher: 2:1
Network NextHop In/Out Label MED LocPrf
*>i 2.1.1.1/32 2.2.2.2 NULL/1025 0 100
Total routes of vpn-instance vpna: 2
Network NextHop In/Out Label MED LocPrf
*>i 2.1.1.1/32 2.2.2.2 NULL/1025 0 100
*> 3.1.1.1/32 0.0.0.0 1024/NULL 0
```
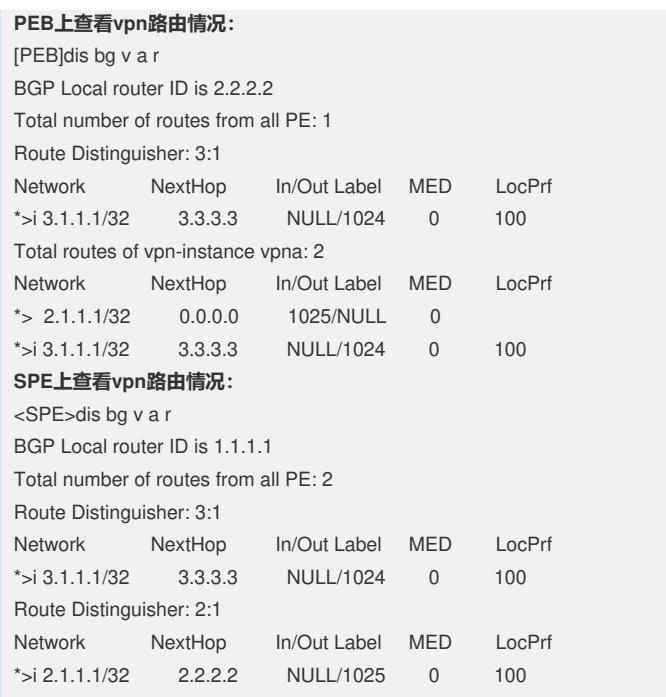